# **VIDUCI CHEAP DISASTER RECOVERY**

**GABRIE VAN ZANTEN - OPEN LINE** WWW.GABESVIRTUALWORLD.COM

## OPEN LINE

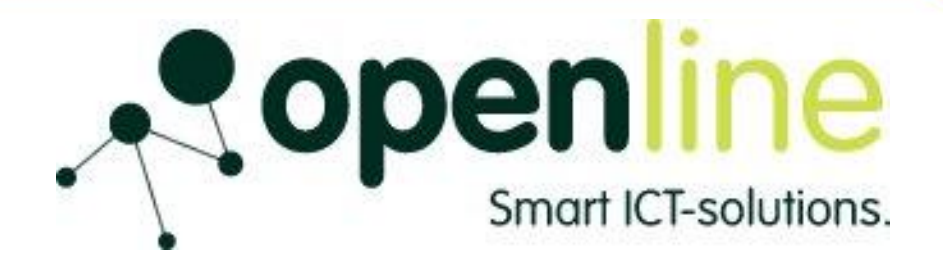

- Started in 2002
- 70 Employees
- Consultancy:
	- Architects, design and implement
- Managed Services
	- Hosting and housing
	- Backup as a Service
	- Full outsourcing
- Two datacenters

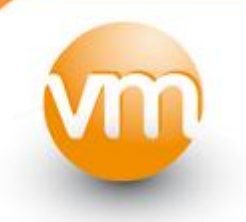

**SERVICES** 

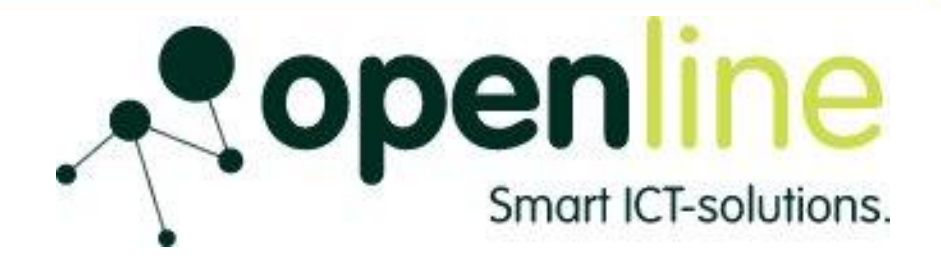

- Cloud Services
	- ISP
	- ICT monitoring
	- Storage on Demand
	- Backup as a Service EMC Avamar (Remote Backup)

## INNOVATIEVE CLOUD SERVICES DIENST BEKROOND Open Line wint felbegeerde **EMC Channel award**

Onlangs heeft Open Line van EMC de felbegeerde Channel award voor "meest innovatieve partner" ontvangen. De dienst die Open Line ontwikkeld heeft rond het EMC Avamar product was hiervoor de basis. De prijs is de waardering van EMC voor de ontwikkeling van het Open Line dienstenportfolio. Jo Verstappen, commercieel directeur Open Line, geeft aan "een prijs in de catagorie innovatie is natuurlijk fantastisch voor een bedrijf dat innovatie in haar missie voert".

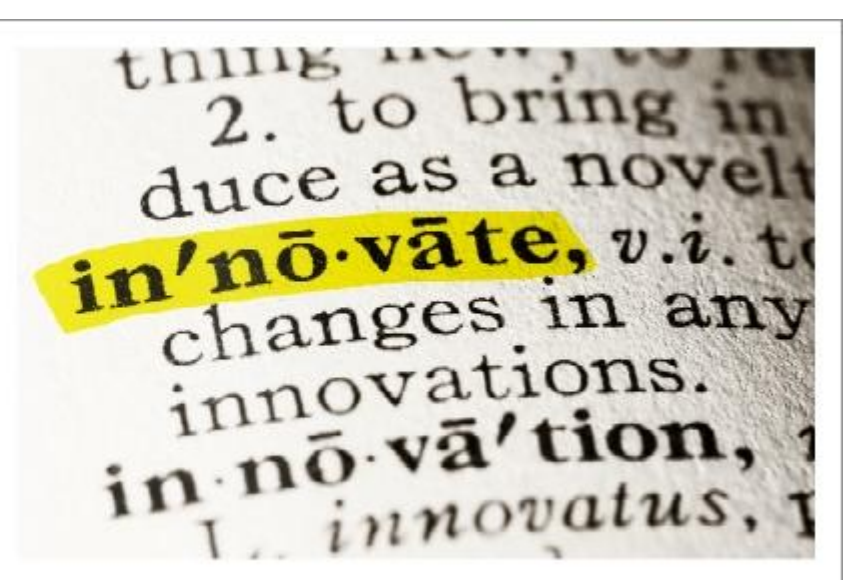

## **CHEAP DISASTER RECOVERY**

## **Disaster Recovery**

- 1. Most business processes depend on ICT
- 2. Downtime of ICT services has a big impact
- 3. DR in small business often neglected
- Why not in small business?
	- Lack of knowledge, time and 'backing' by management
	- Automated solutions often expensive
	- DR only possible after horse has bolted

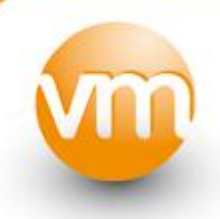

## TO HELP BUILD YOUR BUSINESS CASE

- Let the Business calculate the cost of downtime
- Determine RTO / RPO
- What is the budget for your DR plan?
- Low downtime, high cost

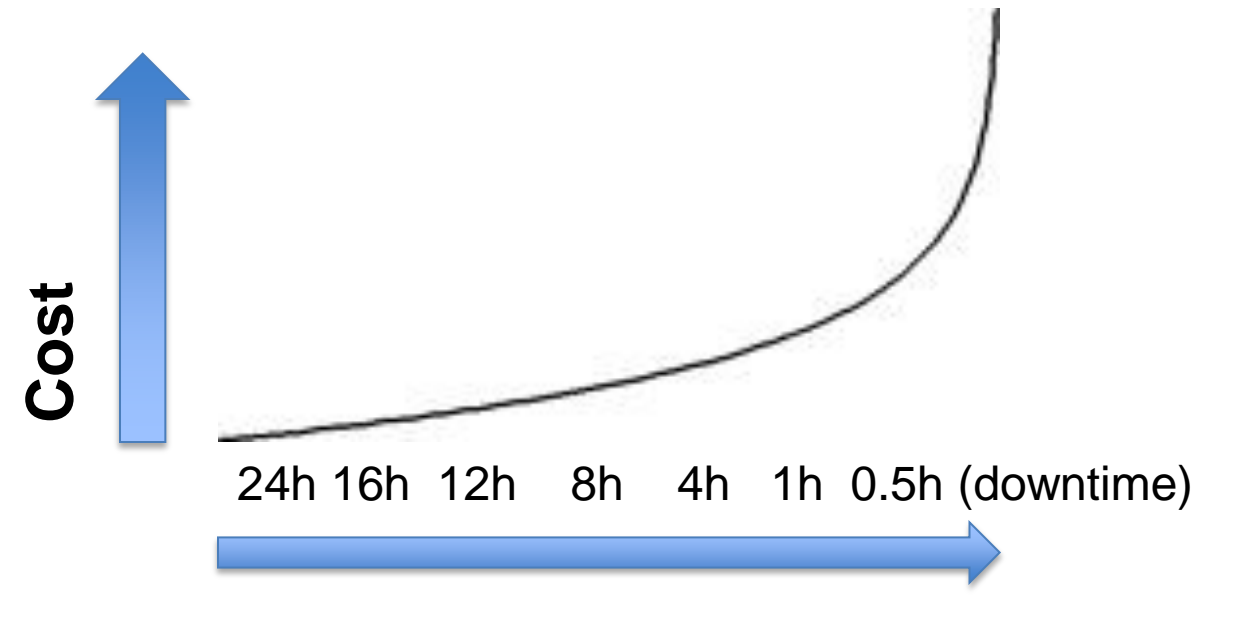

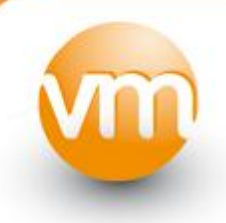

## HOW TO ACHIEVE 'CHEAP DR'

- Your DR solution needs to be:
	- Simple to execute and maintain
	- Low cost implementation
	- Implementation should only take a few hours
	- Using cheap and simple tools

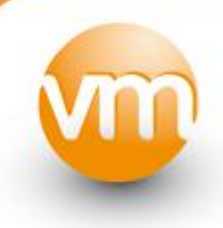

## YOUR DR PLAN

- Runbook (on paper) contains:
	- A design of your environment including second datacenter
	- Dependencies:
		- Datastores, replica's, ESX hosts, VMs, applications, network components, etc.
	- Requirements for DR location:
		- Power, Office space, desktops, physical access, phonelist, etc

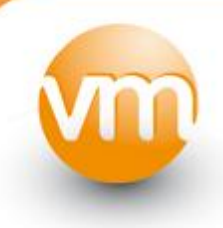

## YOUR DR PLAN

- Runbook contains:
	- A list of systems that will and will not be restarted at the DR location
	- Checklists
	- Communication plan (who to call)
		- CEO, Manager, Boss, Wife
		- Suppliers (hardware lease)
		- ISP contact, support desks, etc
- Make "update script" element change process
- Without regular DR tests no good recovery

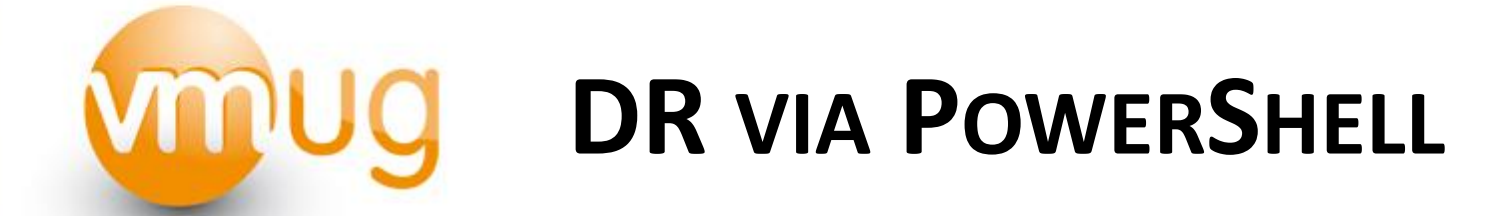

## SCRIPTS BASED ON THE FOLLOWING ENVIRONMENT

- Production vCenter will not be recovered
- Empty vCenter used in DR
- Storage replication present
- ESX / ESXi hosts at DR location
- **Workstation**
- PowerShell

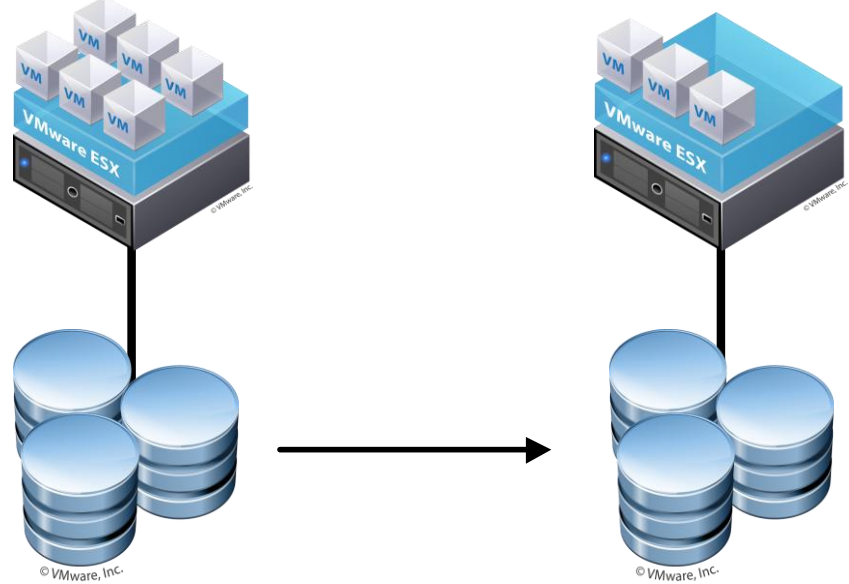

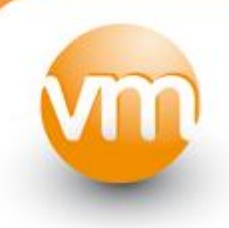

## DR SCENARIO

- Preparation:
	- Setup DR location
	- Export (scripts) to csv files
- Declare emergency
	- Dust off your DR plan
- Start your DR:
	- Switch to DR location
	- Execute the DR plan
	- Import (scripts) from csv files

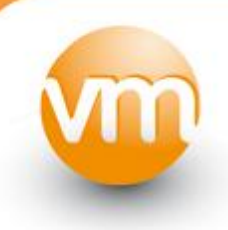

## PREPARATION

- Adding vCenter attributes
	- BootPriority: 100, 200, etc
- Export script vCenter -> csv
- What is exported?
	- Custom attributes
	- Resource Pools with VM location
	- Folders
	- Folders with VM location
	- Roles
	- Permissions

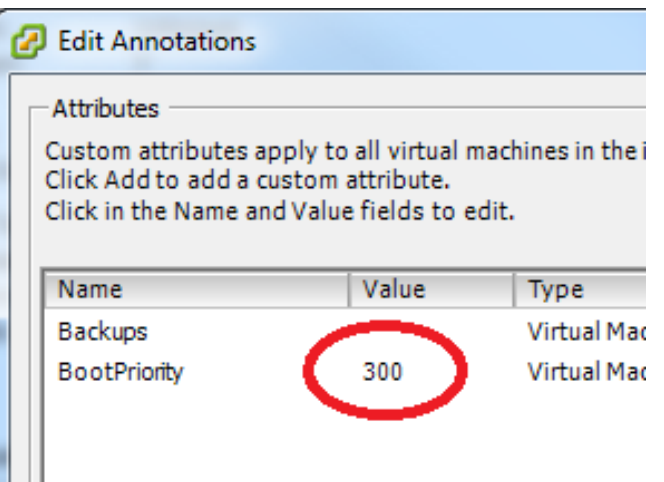

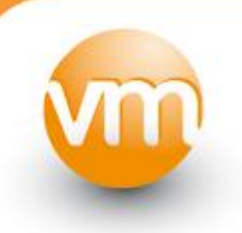

## POWERSHELL SCRIPT

- Notes fields, are inside vmx files
	- Imported when registering VM
- Install DR vCenter
- No serverhardware needed yet on DR site!

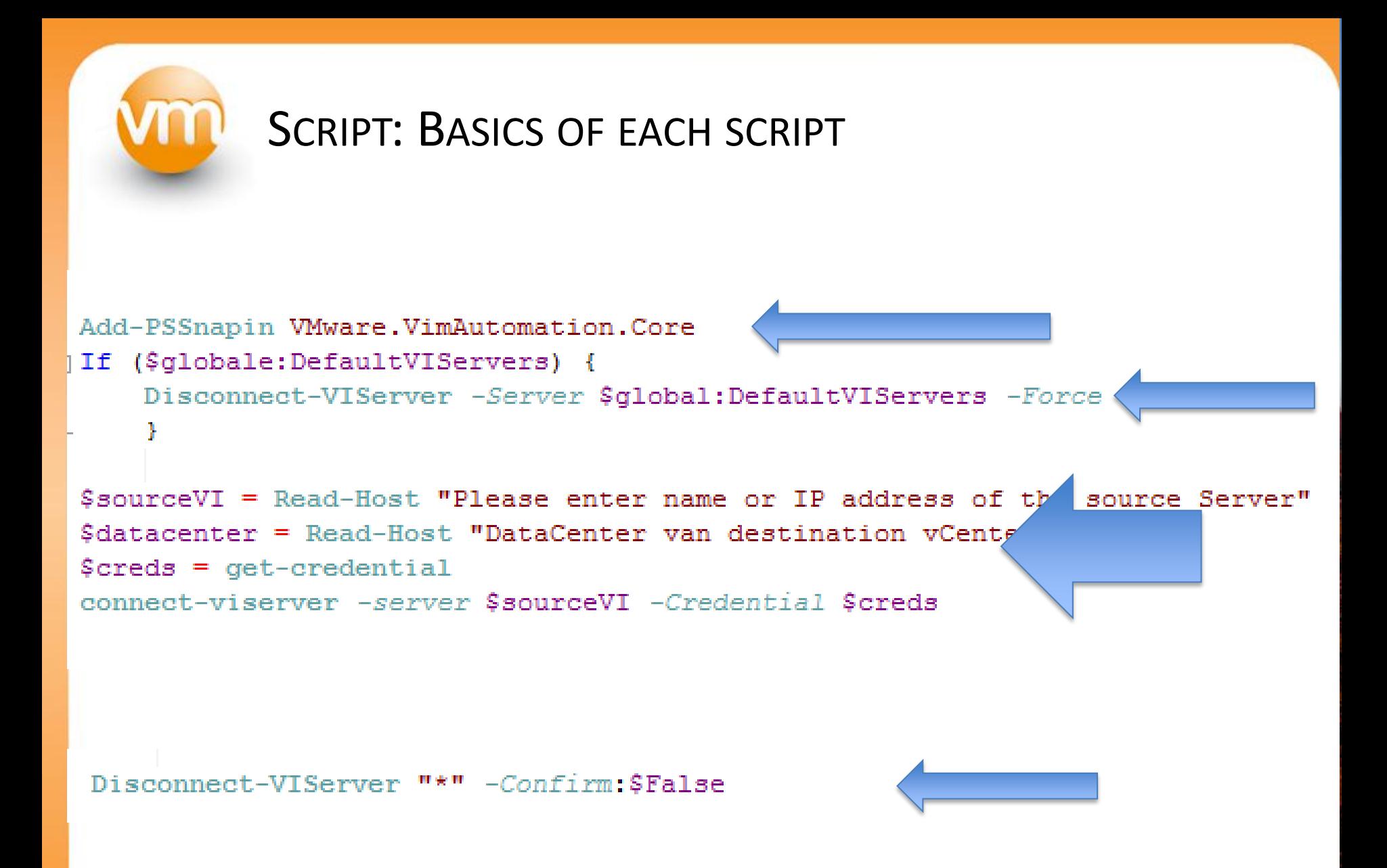

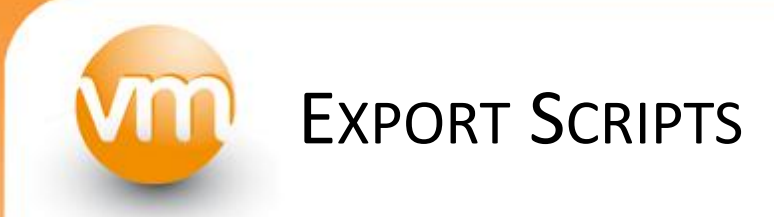

### Custom Attributes

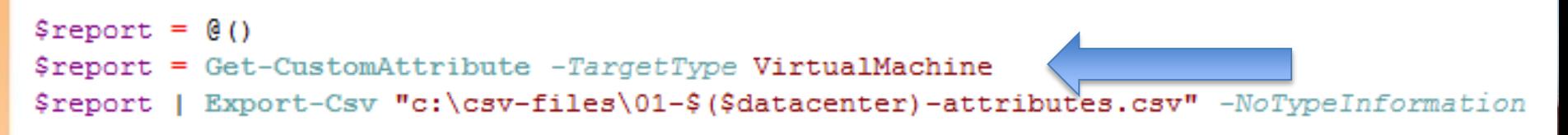

### Resource Pools

```
$report = @()$report = Get-ResourcePool$report | Export-Clixml "c:\Temp\02-$($datacenter)-resourcepools.xml"
```
## **SCRIPT: EXPORT ROLES / PERMISSIONS**

```
Begin{
  $report = @()$authMgr = Get-View AuthorizationManager
  Srolelash = \emptyset{}
  $authMgr.RoleList | %{
    $roleHash[$ .RoleId] = $ .NameProcess{
  $perms = $authMgr.RetrieveAllPermissions()
  foreach ($perm in $perms) {
    $ret = New-Object PSObject
    $entity = Get-View $perm Entity
    $ret | Add-Member -Type noteproperty -Name "Entity" -Value $entity. Name
    $ret | Add-Member -Type noteproperty -Name "EntityType" -Value $entity.gettype().Name
    $ret | Add-Member -Type noteproperty -Name "Group" -Value $perm. Group
    $ret | Add-Member -Type noteproperty -Name "Principal" -Value $perm. Principal
    $ret | Add-Member -Type noteproperty -Name "Propagate" -Value $perm. Propagate
    $ret | Add-Member -Type noteproperty -Name "Role" -Value $roleHash[$perm.RoleId]
    $report += Sret
[XML]$vInventory = "<Inventory><Roles/>>>>><Permissions/></Inventory>
```

```
$vInventory.Save("C:\csv-files\05-Permissions-Roles.xml")
```
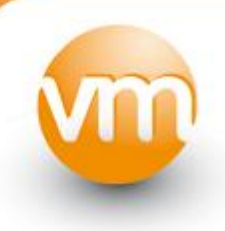

## DECLARE EMERGENCY

- Have management declare emergency!
- Start your DR plan

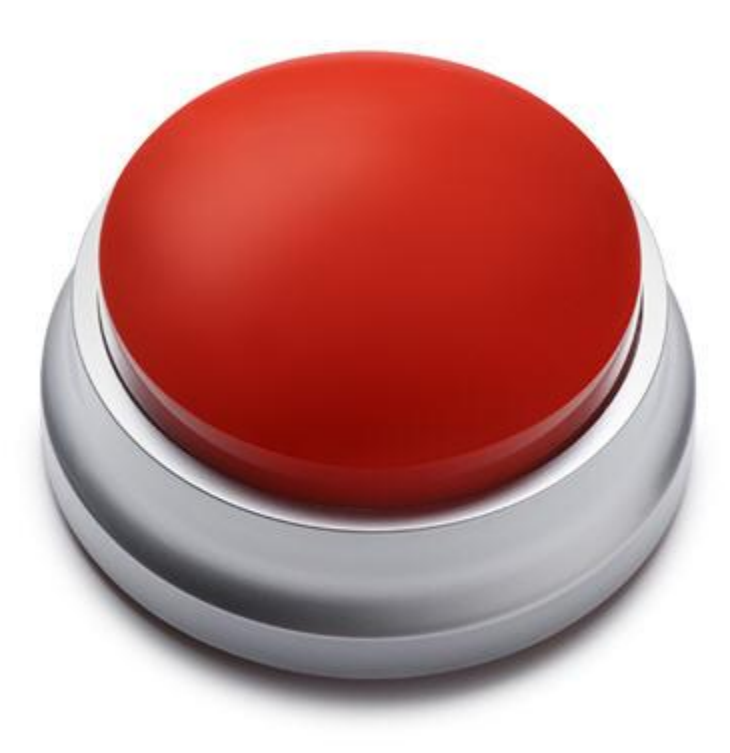

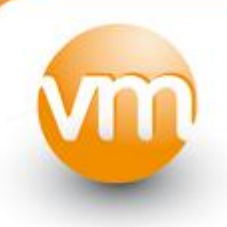

## EXECUTE DR

- Shutdown remainings of production site
	- Shutdown "reverse boot priority"
- Start ESXi on DR site
- (re)connect Storage / infra
- Register and start vCenter
- Activate VMware DRS, set to Fully Automated
- Run recovery scripts
- Report to management

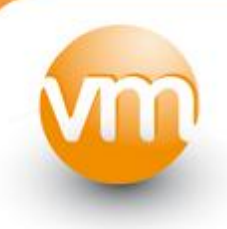

## CONNECT STORAGE

- Resignaturing:
	- ESX 3.x change of UUID, Label

Advanced Settings:

- EnableResignature = 0
- DisallowSnapshotLUN = 0 (default 1)
- ESX 4.x UUID and Label remain equal
- KB Artikel 1015986: Force mounting a VMFS datastore residing on a snapshot LUN results in the error: Cannot change the host configuration

### Add Storage

### **Select VMFS Mount Options**

Select Disk/LUN

Ready to Complete

**Mount Options** Current Disk Layout

Specify if you want to mount the detected VMFS volume with the existing signature, use a new signature, or format the disk

#### □ Disk/LUN

#### Specify a VMFS mount option:

#### **E** Keep the existing signature

Mount the VMFS volume without changing the signature.

### Assign a new signature

Retain the existing data and mount the VMFS volume present on the disk.

### **C** Format the disk

Create a new datastore.

### the official dutch vmware user group

 $\bigcup$   $\bigcup$ 

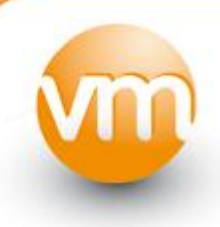

## EXECUTE RECOVERY SCRIPTS

- Exectue Scripts:
	- Reverse boot Priority shutdown production
	- Scan / register VMs
	- Import:
		- Attributes
		- Resource pools
		- Folders
		- Roles, permissions
		- Move VMs to folders / resource pools
	- Start VM using boot priority

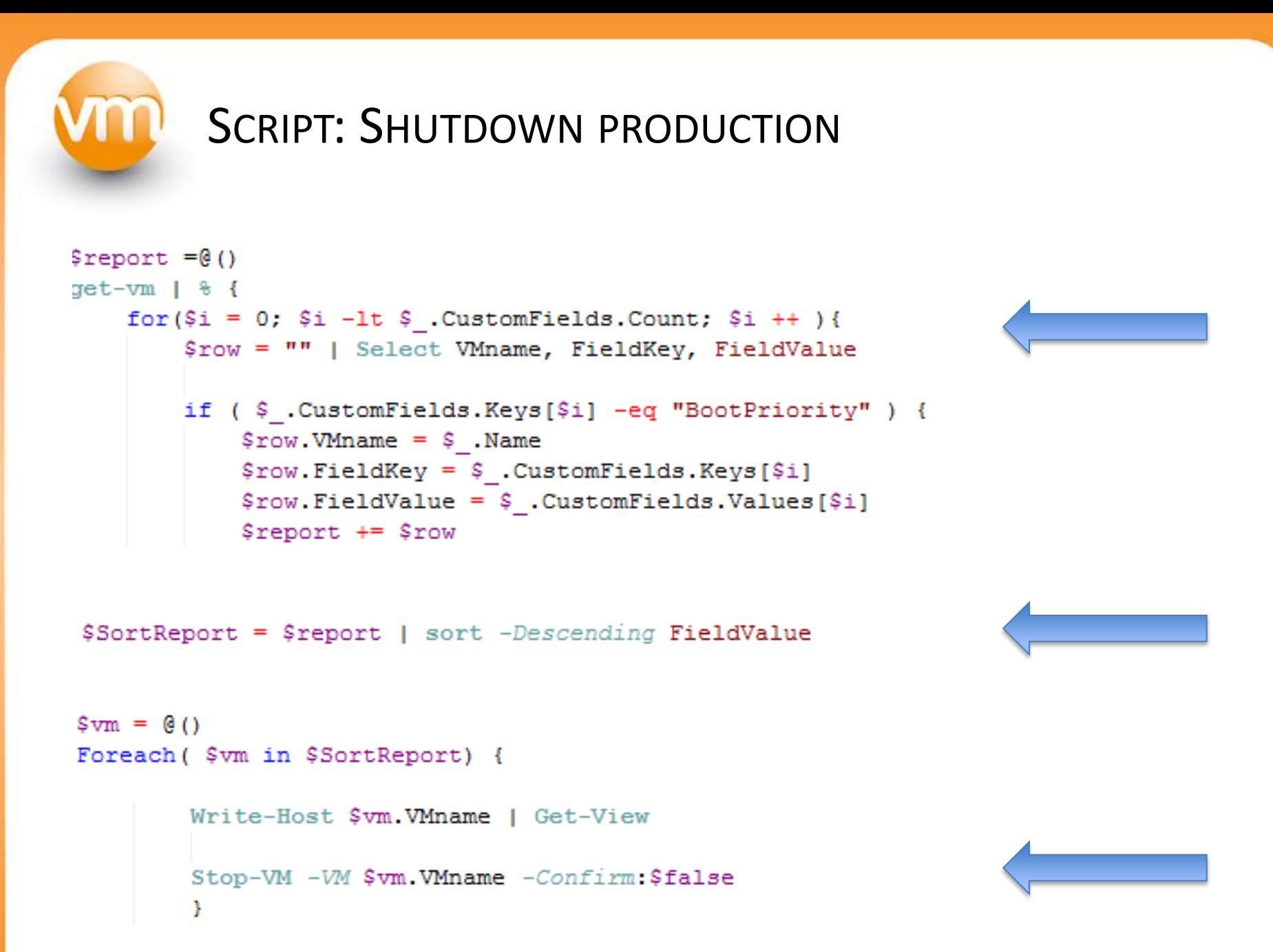

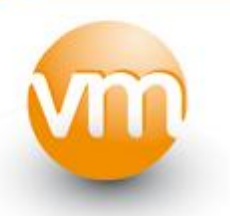

## **IMPORT RESOURCE POOLS**

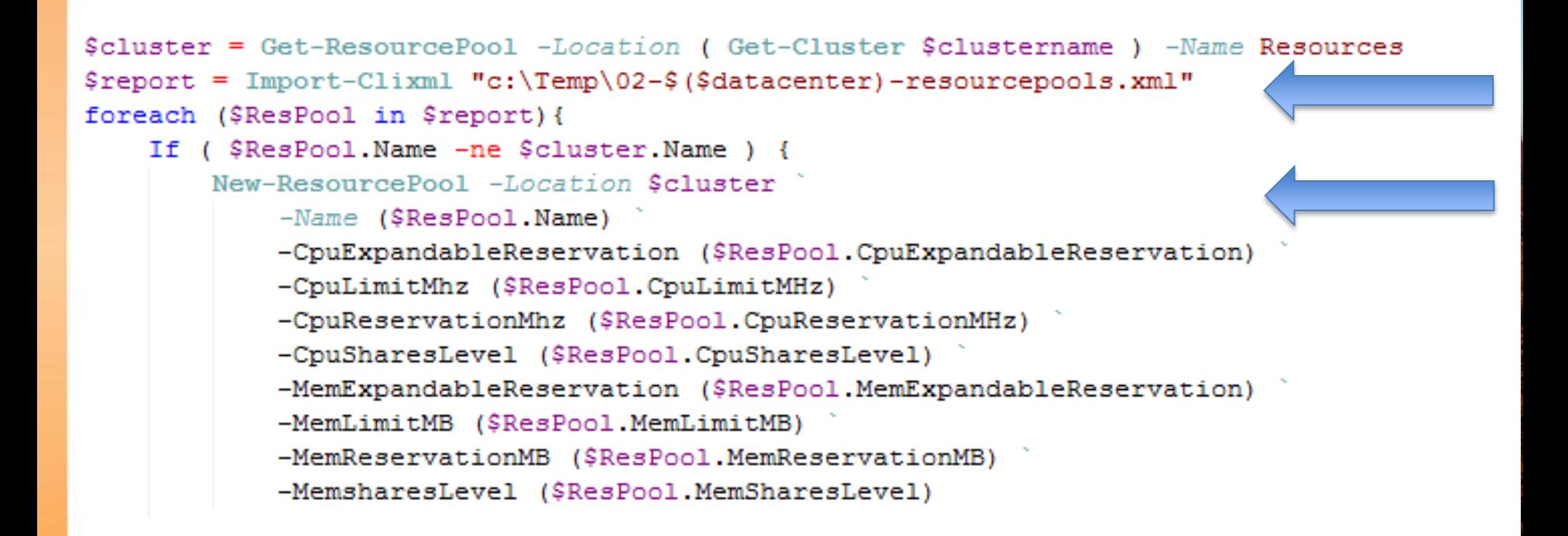

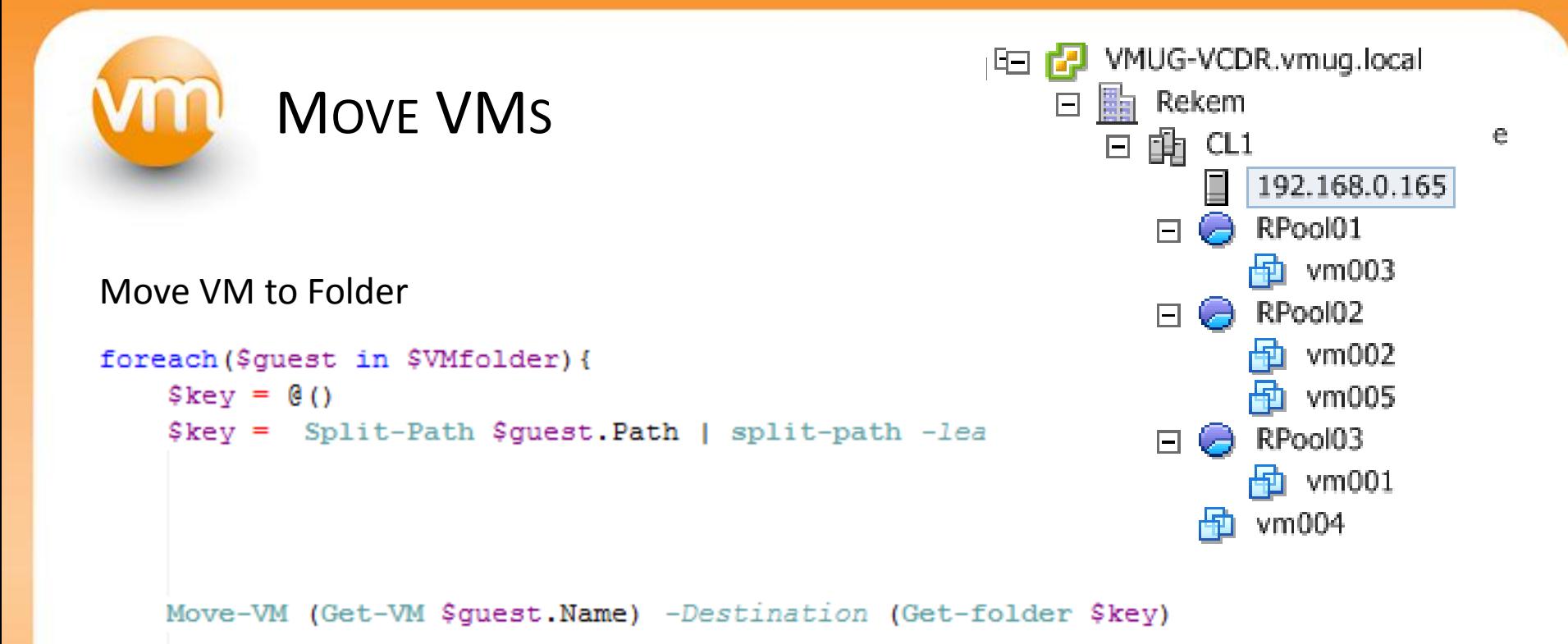

```
Move VM to Resource Pools
```

```
ForEach( $vm in $vmpools ) {
   Move-VM -VM (Get-vm $vm. vmname) -Destination (Get-ResourcePool $vm. RPoolName)
    ŀ
```
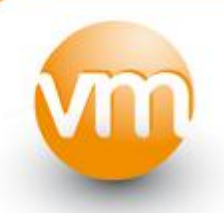

## **SCRIPT: BOOT VMS**

```
$report = @()qet-vm | \frac{1}{6} {
for (\hat{S}i = 0; \hat{S}i - It \hat{S}. CustomFields. Count; \hat{S}i + f){
        $row = "" | Select VMname, FieldKey, FieldValue
        if ( $ .CustomFields.Keys[$i] -eq "BootPriority" ) {
             $row. VMname = $. Name
             $row.FieldKey = $.CustomFields.Keys[$i]$row.FieldValue = $ .CustomFields.Values[$i]
             $report += $rowł
    ŀ
¥
$SortReport = $report | sort FieldValue
Write-Host "Uitvoer v sort report"
$SortReport
Sum = (9()Foreach ($vm in $SortReport) {
        Write-Host $vm. VMname | Get-View
        Start-VM -VM $vm. VMname -Confirm: $false
         Y
```
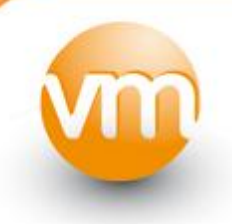

## FINAL STAGE

- Start VMs using boot priority
- Walk away…. Let DRS handle the load
- Check running VMs, VMware Tools, Services
- Declare successful DR

• Prepare to move back

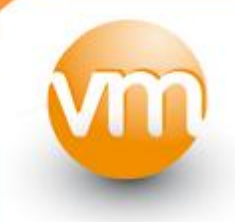

## Thanks guys !!!

- Alan Renouf [http://www.virtu-al.net](http://www.virtu-al.net/)
- Luc Dekens <http://www.lucd.info/>
- Arnim van Lieshout
	- [http://www.van-lieshout.com](http://www.van-lieshout.com/)
- Maish Saidel-Keesing
	- <http://technodrone.blogspot.com/>

## www.GabesVirtualWorld.com